[恢复出厂](https://zhiliao.h3c.com/questions/catesDis/932) **[zhiliao\\_vhNCR](https://zhiliao.h3c.com/User/other/23559)** 2018-11-25 发表

## 组网及说明

本案例适用于如ICG5000G、ICG5000T、ICG6000系列的路由器。

## 配置步骤

**1.** 使用RESET键恢复出厂

# Comware V7平台MSR830-WiNet系列路由器可以使用TESET按钮恢复出厂设置

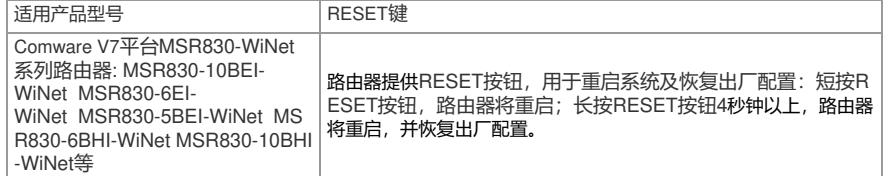

**2.** 在WEB页面恢复出厂

页面向导:系统工具—恢复出厂设置

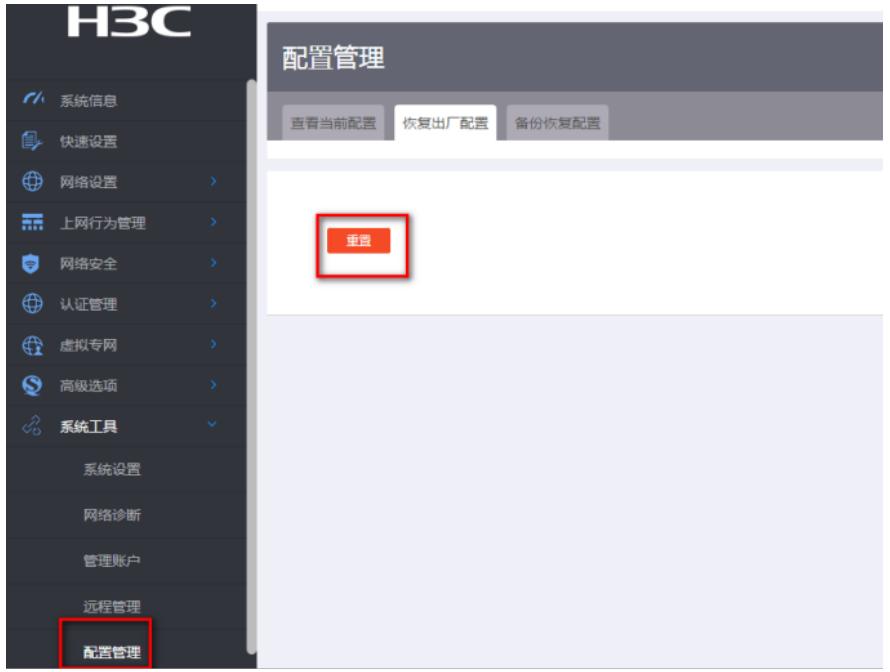

**3.** 命令行恢复出厂

#该命令适用于MSR路由器全系列产品

<H3C>reset saved-configuration

The saved configuration file will be erased. Are you sure? [Y/N]:Y //确定删除保存的配置文件

<H3C>reboot

Start to check configuration with next startup configuration file, please wait.........DONE!

This command will reboot the device. Current configuration will be lost, save current configuration? [Y/N]:N //不保存配置

This command will reboot the device. Continue? [Y/N]:Y //继续重启

配置关键点